Margin Specifications

- If using MicroSoft Word: on the Menu Bar go to **File** and click on **Page Setup**. A screen will appear with 3 tabs entitled **Margins, Paper and Layout**. Change the values in each screen to those provided below for the planner type you have ordered.
- Other word processing software programs accepted are: Adobe Pagemaker, Corel and Word Perfect.
- Please note; it is very important in Microsoft Word to set your footer as below as it keeps the page numbers within the correct margins.

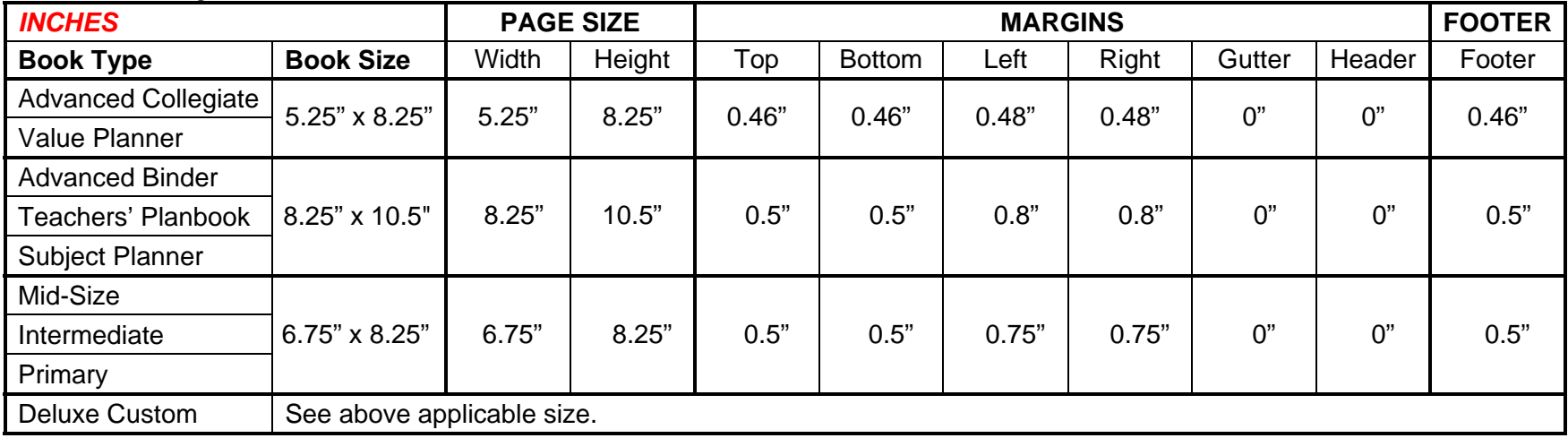

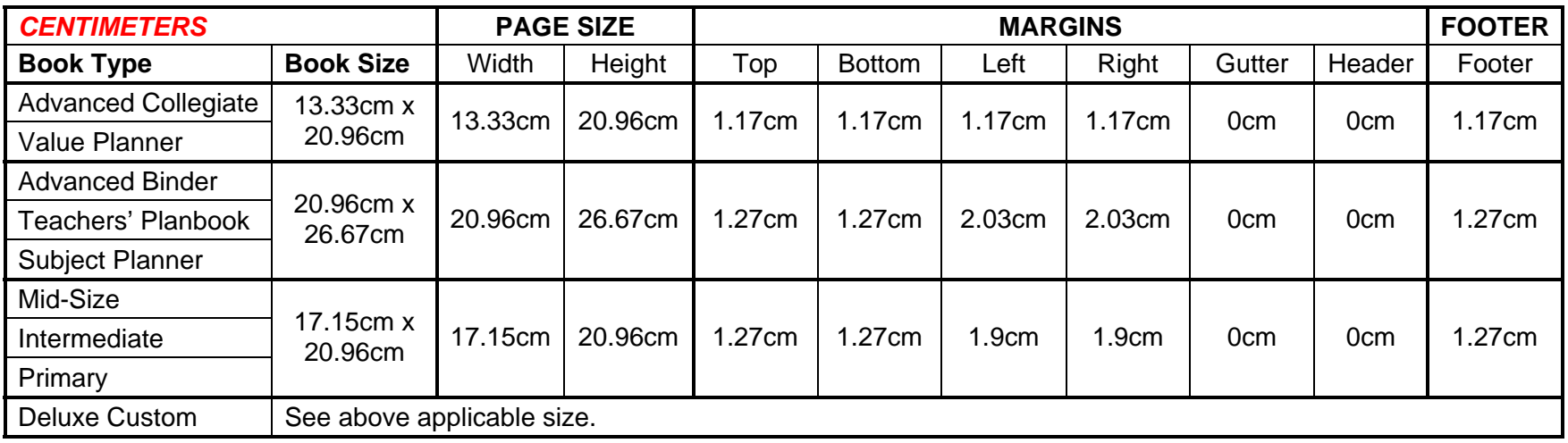